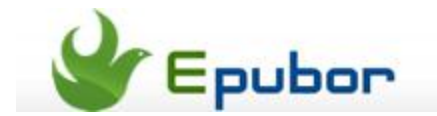

## **How to convert epub to pdf on Mac**

Posted by [Eddie](https://plus.google.com/111941917659586286024) on 7/30/2013 8:03:59 PM.

EPub is one of the most popular e-book formats. But it's not widely used like PDF - a format which can be read almost on any platform and device. For people who have lots of ePub e-books, it's a pity that you can't read these books on Amazon Kindle or other devices which don't support ePub. It's necessary to convert the ePub e-books to PDF. This article will tell you how to convert ePub to PDF on Mac OS with three kinds of converters.

## **1** Ultimate Converter for Mac

**Ultimate Converter for Mac** is one of the best e-book converters. You can use it to convert ePub files to PDF easily. One of its important features is DRM removal. Any ePub files with Adobe DRM or Nook DRM can be decrypted. Just click the add button to add new ePub files and their DRM can be removed the time they are added in the list. You can add one more ePub e-books a time and it supports batch conversion. Set the output format as "PDF" and click the green converting button and then you'll get new PDF files.

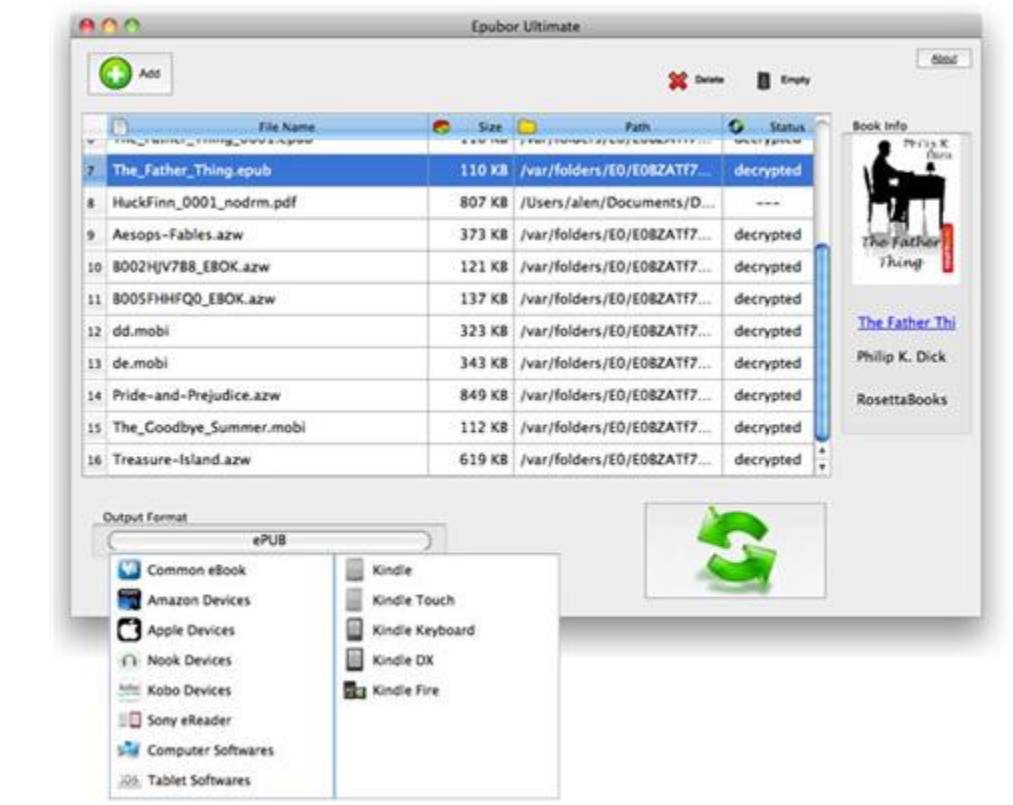

Click the button below to download **Ultimate Converter for Mac**.

## **2** Mac ePub to PDF

The **Mac ePub to PDF** is specially designed for converting ePub to PDF. It owns the main features of Ultimate Converter like batch conversion, drag and drop, fast and high quality converting. But it doesn't support DRM ePub. The program is very easy to use. All you need to do are only 2 steps: add ePub files and click the converting button.

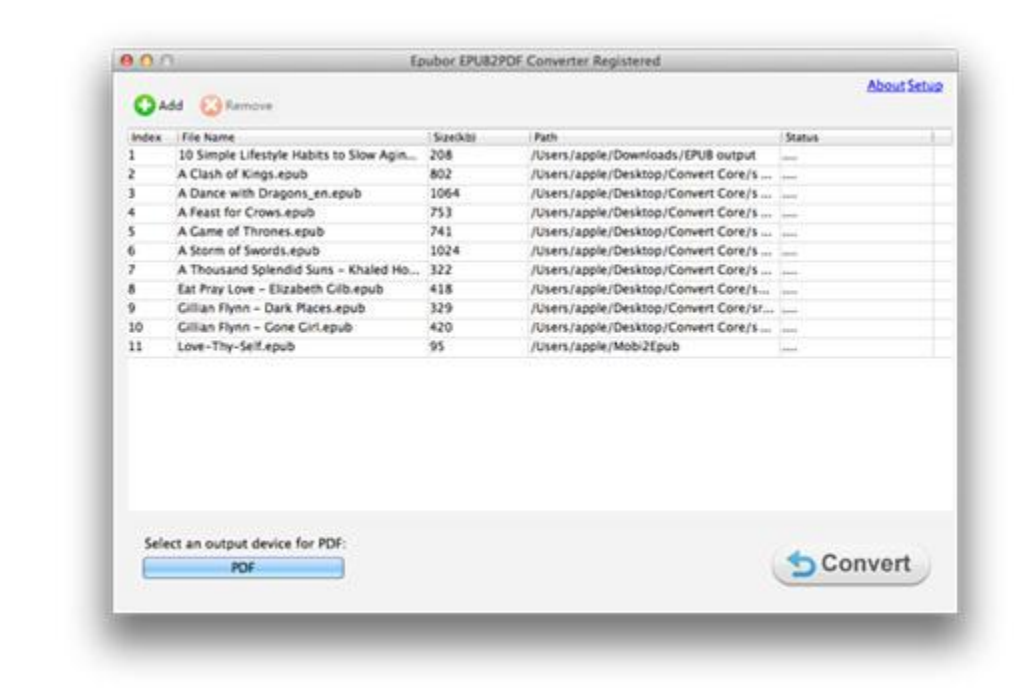

If you want the PDF to suit your e-book reader better, you can choose a target device.

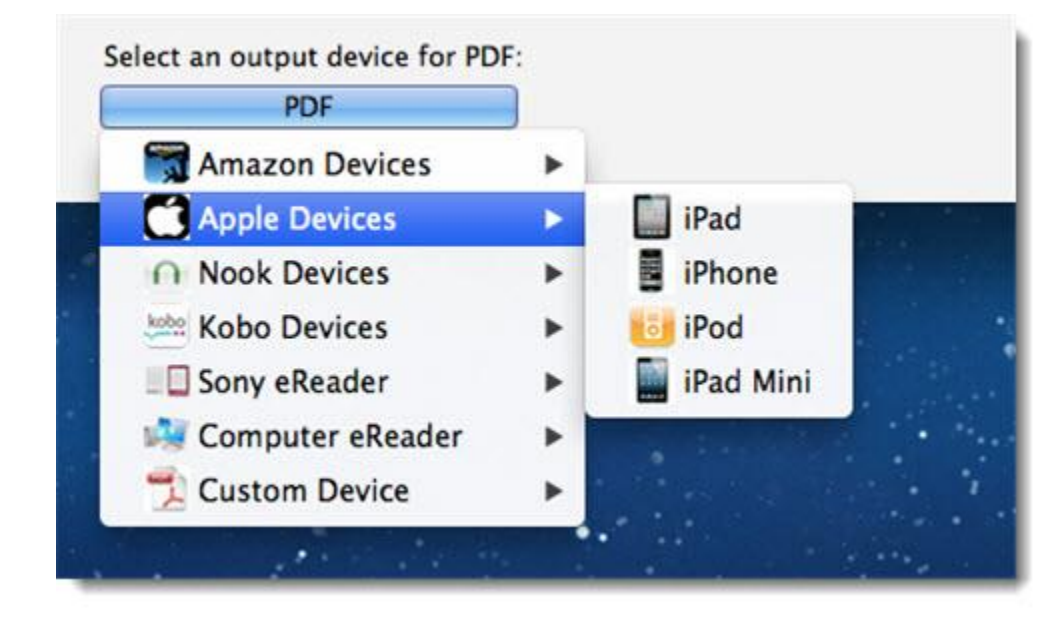

Click the button below to download **Mac ePub to PDF**.

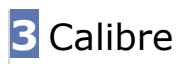

**Calibre** is an excellent e-book management but also an e-book converter. It supports many custom options. But for newbies, its interface looks like complex and messy. If you are not familiar with Calibre, here is a tutorial for your reference: [eBook Converter Full Guide with Calibre.](http://www.epubor.com/ebook-converter-with-calibre.html)

[Click here](http://calibre-ebook.com/download_osx) to download the latest **Calibre** for Mac.

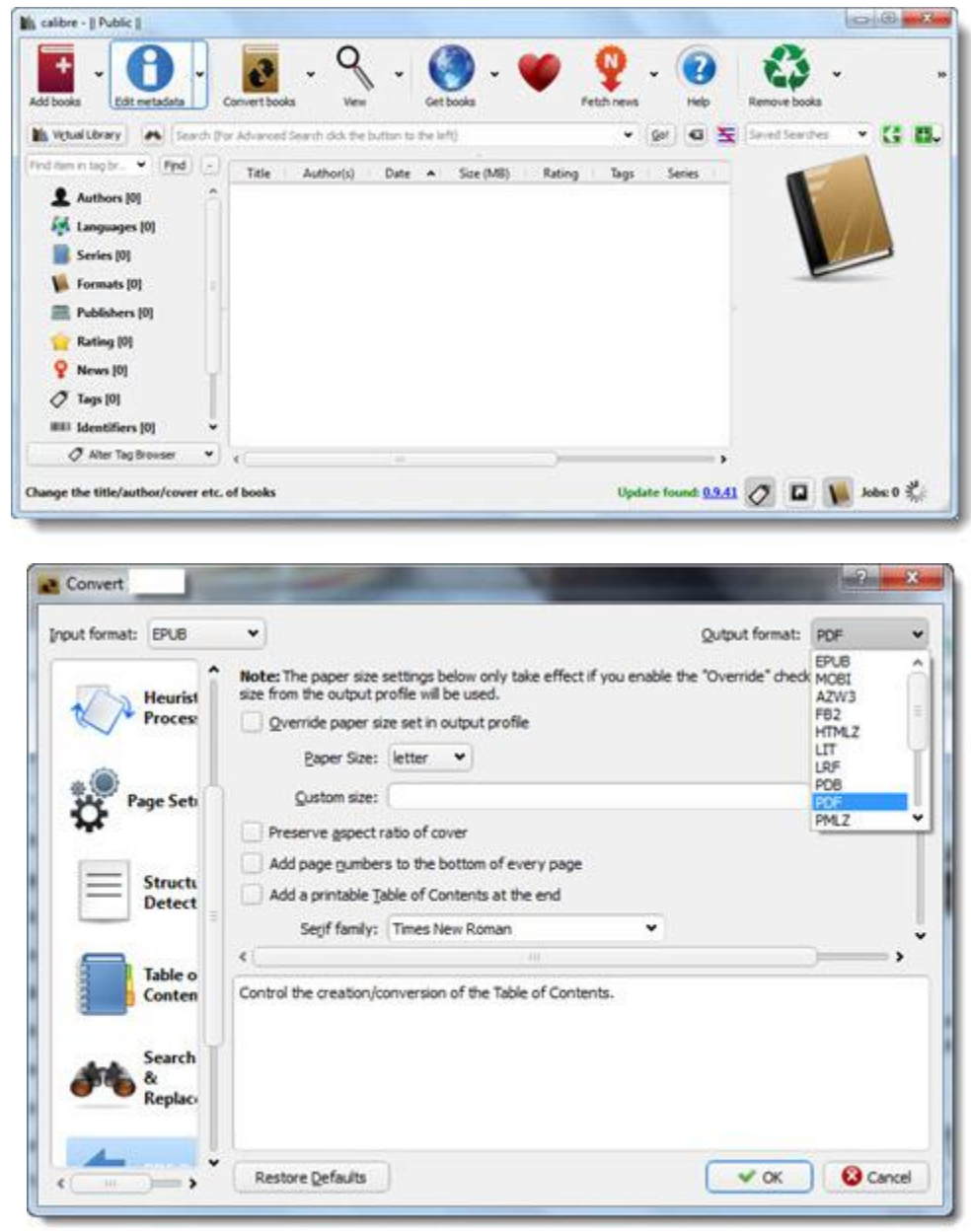

Now with these 3 converters you can easily convert ePub to PDF on Mac!

This PDF is generated upon [http://www.epubor.com/how-to-convert-epub-to-pdf](http://www.epubor.com/how-to-convert-epub-to-pdf-on-mac.html)[on-mac.html,](http://www.epubor.com/how-to-convert-epub-to-pdf-on-mac.html) the original author is [Epubor.](http://www.epubor.com/)